# **UM10726**

**User manual for the PCA8538 evaluation board OM13501A**

**Rev. 2 — 18 July 2013 User manual**

#### **Document information**

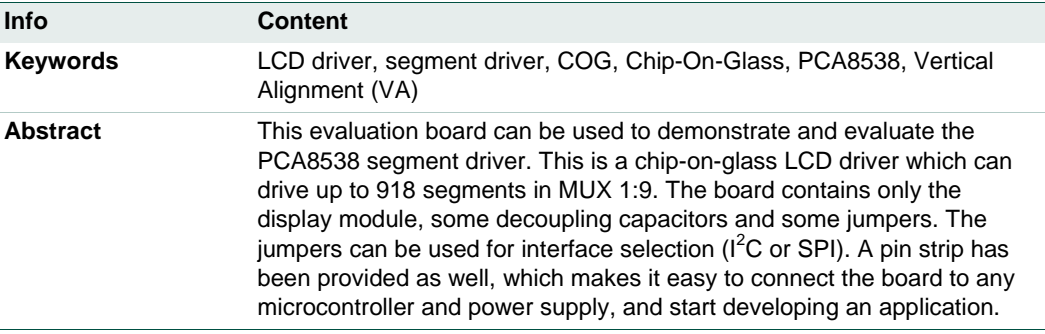

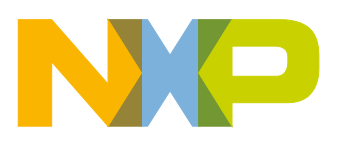

#### **Revision history**

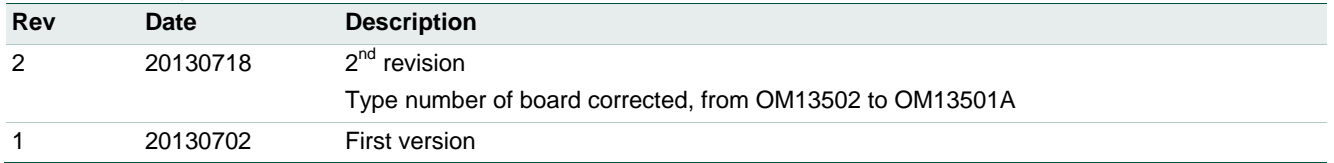

## **Contact information**

For more information, please visit: [http://www.nxp.com](http://www.nxp.com/)

For sales office addresses, please send an email to: [salesaddresses@nxp.com](mailto:salesaddresses@nxp.com)

UM10726 All information provided in this document is subject to legal disclaimers. © NXP B.V. 2013. All rights reserved.

#### <span id="page-2-0"></span>**1. Introduction**

This user manual describes the PCA8538 evaluation board. The board contains a COG display module, some decoupling capacitors for the power supply and some jumpers to configure the display driver.

The PCA8538 is a peripheral device which interfaces to almost any Liquid Crystal Display (LCD) with low multiplex rates. It generates the drive signals for any static or multiplexed LCD containing up to nine backplanes, 102 segments and up to 918 display elements. The PCA8538 features an internal charge pump with internal capacitors for onchip generation of the LCD driving voltage. To ensure an optimal and stable contrast over the full temperature range, the PCA8538 offers a programmable temperature compensation of the LCD supply voltage. The PCA8538 can be easily controlled by a microcontroller through either the two-line  $I^2C$ -bus or a four-line bidirectional SPI-bus. It is AEC Q100 grade 2 compliant for automotive applications.

Please refer to the PCA8538 datasheet as well while working with this board.

This board was developed in order to provide a low cost tool for engineers, wishing to demonstrate and evaluate this LCD driver, and to get hands-on experience with writing code for it. Code written using this board can serve as an example for the final application. This enables rapid prototyping. The board can be connected to any existing application with either  $l^2C$ -bus or SPI-bus interface. This application then needs to provide also the power supply, with the supply voltage ranging from 2.5 V to 5.5 V.

Features:

- Provides tool for evaluating the PCA8538 LCD driver
- Features a vertical alignment (VA) COG display module with integrated backlight
- Jumpers for interface selection ( $I^2C$  or SPI)
- Jumper for selection of internal or external oscillator
- Connector pins for easy connection to external microcontroller or application

## <span id="page-3-1"></span>**2. Board description and layout**

[Fig 1](#page-3-0) shows a picture of the board.

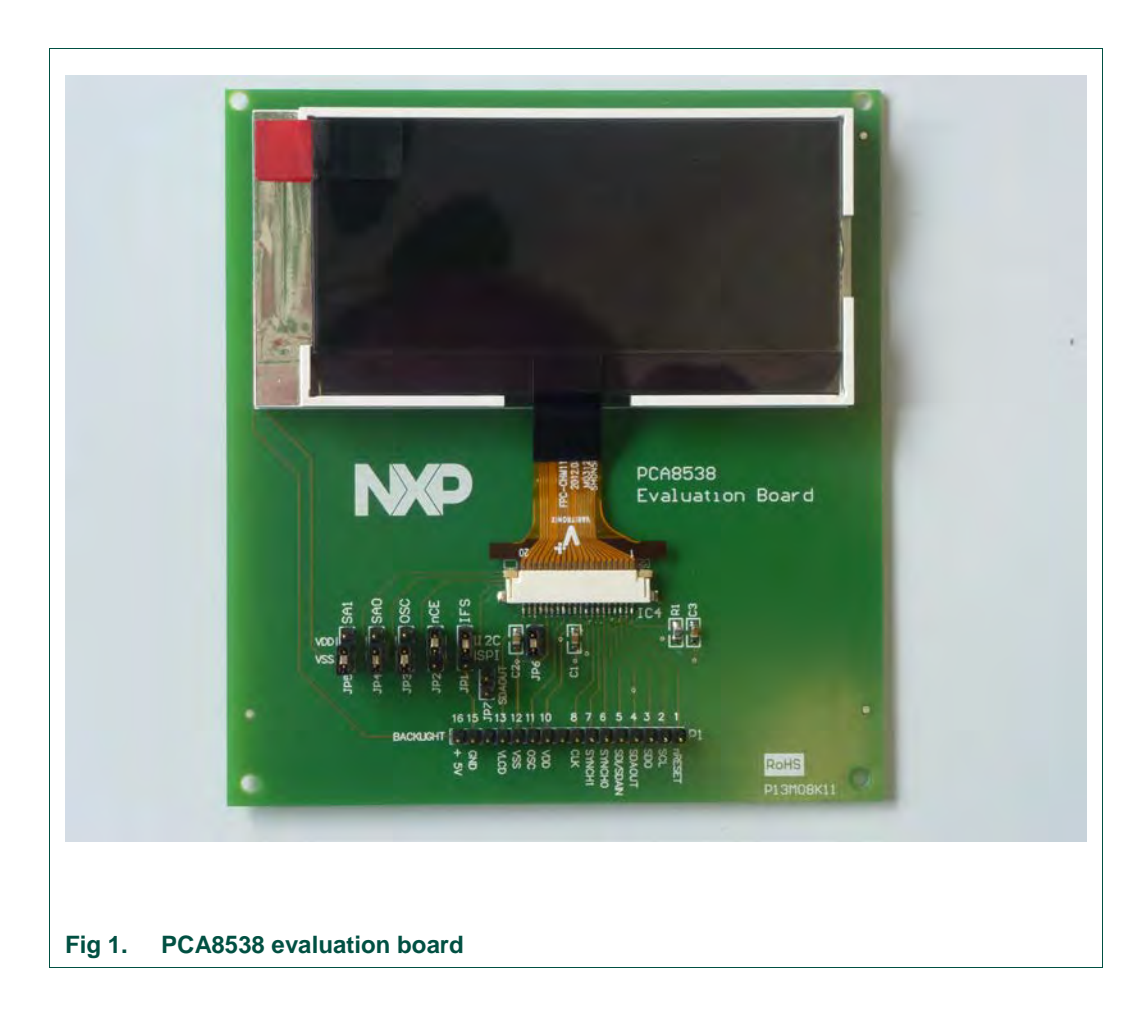

<span id="page-3-0"></span>For best optical performance, remove the protective foil from the display.

The jumpers are visible on the left, the pins for connecting the module are at the bottom of the board.

### <span id="page-3-2"></span>**3. Board schematic and layout**

The schematic of the board is given in [Fig 2.](#page-4-0) The board contains the display module (on the left) with integrated backlight module, indicated on the right as "LED Backlight". In addition it contains decoupling capacitors for  $V_{DD}$  (C1) and for  $V_{LCD}$  (C2). The network R1/C3 pulls down the RESET pin when the module is powered up, thus generating a reset (active LOW). Pin 1 can also be connected to a GPIO of a microcontroller, allowing the microcontroller to generate a reset.

 $V<sub>LCD</sub>$  can either be generated by the internal charge pump or it can be supplied with a second supply voltage (pin 13 of connector P1). In that case the internal charge pump must be disabled. Jumper JP6 should be removed when using an external  $V_{\text{LCD}}$  supply voltage.

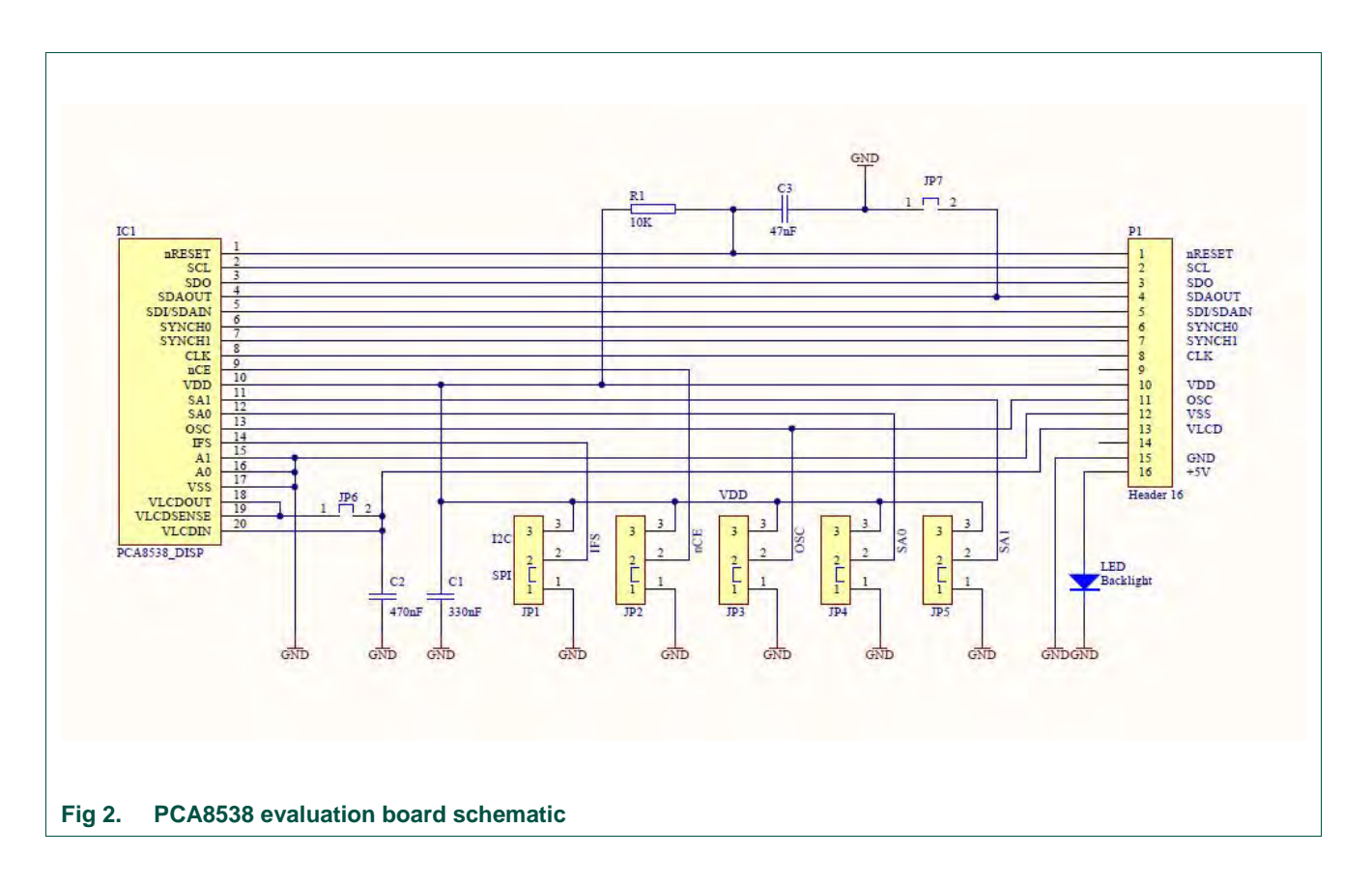

#### <span id="page-4-0"></span>**3.1 Jumper settings**

<span id="page-4-1"></span>The board contains seven jumpers. Five are required for the interface selection. There is one jumper for oscillator selection and one jumper related to  $V_{LCD}$ .

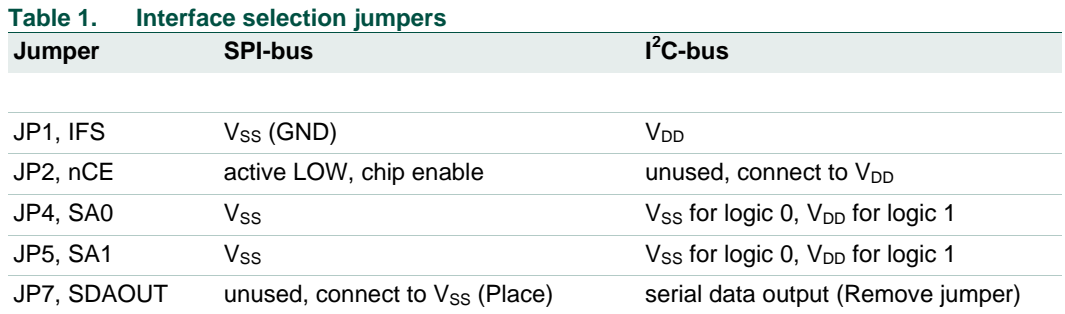

The other jumpers are listed in **Table 2**.

<span id="page-5-0"></span>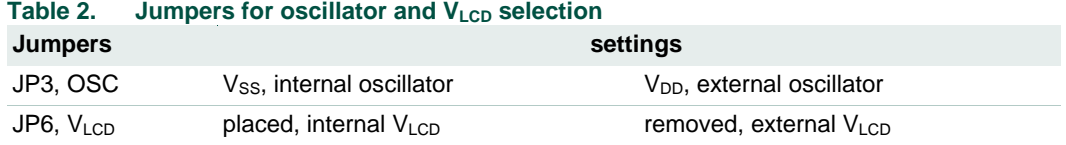

If pin OSC is tied to Vss, CLK is the output pin of the internal oscillator. If pin OSC is tied to V<sub>DD</sub>, CLK is the input pin for the external oscillator.

[Fig 3](#page-5-1) below shows the board layout.

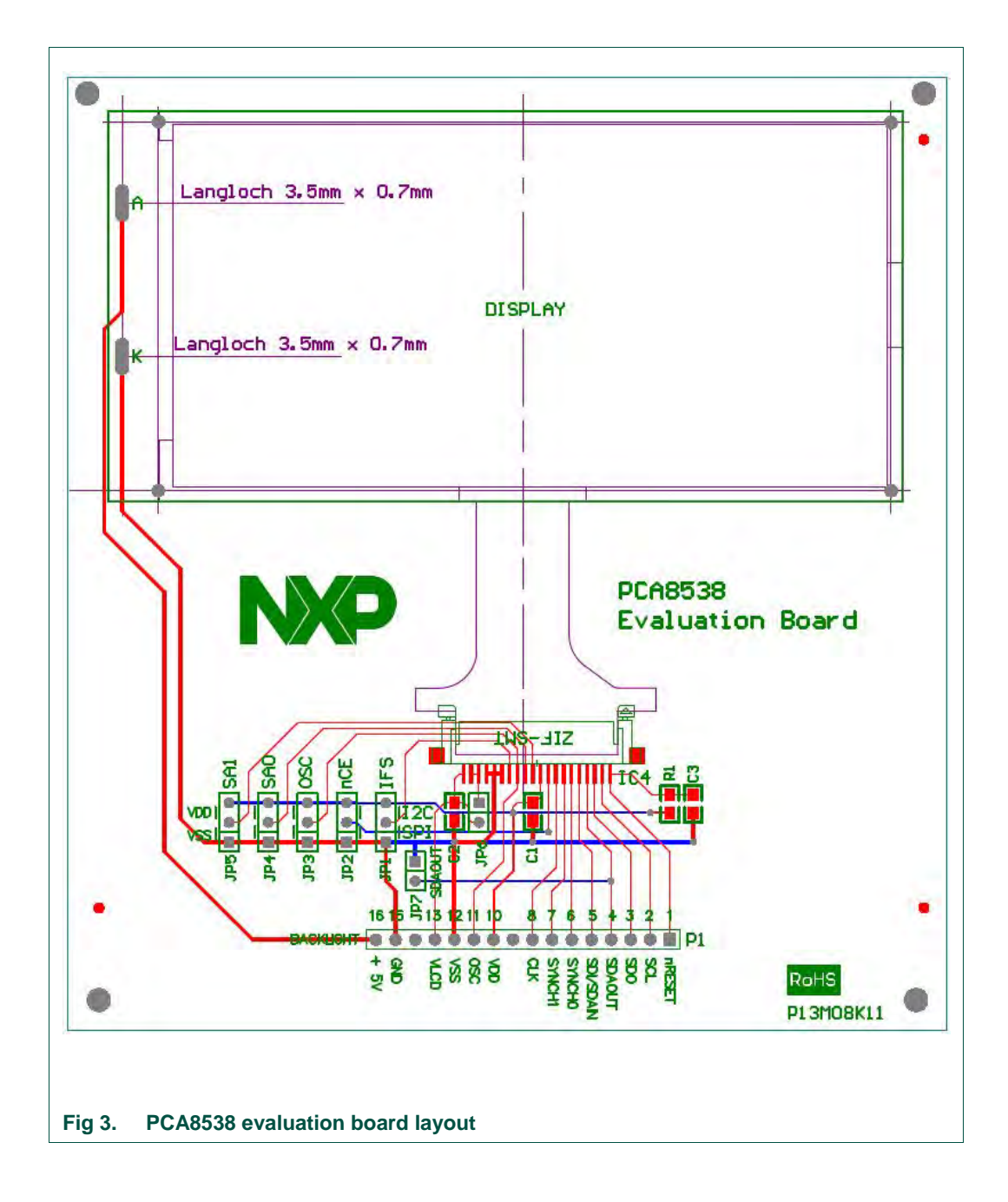

<span id="page-5-1"></span>

## <span id="page-6-0"></span>**4. Software code example**

Section 8 of the PCA8538 data sheet contains all the commands and their description. In order to write software for this driver, it will be necessary to read the datasheet.

Below, an example for the configuration of this module is listed. Exact details of how to write the functions are left to the programmer. This example shows the data to be sent to the PCA8538 to configure it for use with the module on this board.

```
 I2CWrite = PCA8538_ADDR;
I2CWrite = 0b10000000; // control byte<br>I2CWrite = 0x3A; // Initialize
I2CWrite = 0x3AI2CWrite = 0b10000000; // control byte<br>I2CWrite = 0xD8; // OTP refresh
I2CWrite = 0xD8;I2CWrite = 0b10000000; // control byte<br>I2CWrite = 0x18; // Device Select 0
I2CWrite = 0x18;I2CWrite = 0b10000000; // control byte<br>I2CWrite = 0xD4; // CLKOUT disab
                                  // CLKOUT disabled
I2CWrite = 0b10000000; // control byte<br>I2CWrite = 0xC9; // Charge pump
                                   1/ Charge pump enabled, Vlcd = 3*Vdd2I2CWrite = 0b10000000; // control byte<br>I2CWrite = 0x45; // set VLCD, MS
                                 // set VLCD, MSB
I2CWrite = 0b10000000; // control byte<br>I2CWrite = 0x73; // set VLCD, LS
                                 1/ set VLCD, LSB. VLCD = 6.4 V
I2CWrite = 0b10000000; // control byte<br>I2CWrite = 0x00; // Temp. comp.
                                   // Temp. comp. and measurement disabled
I2CWrite = 0b10000000; // \overline{\text{control}}<br>I2CWrite = 0xD0; // Set 1/4 bias
I2CWrite = 0xD0;I2CWrite = 0b10000000; // control byte<br>I2CWrite = 0xB3; // Driving sche
                          // Driving scheme C, 3-line inversion
I2CWrite = 0b10000000; // control byte<br>I2CWrite = 0x39; // Display enab
                                  // Display enable
I2CWrite = 0b10000000; // control byte<br>I2CWrite = 0x80; // Set Data poi
                                   1/ Set Data pointer x-MSB = 0
I2CWrite = 0b10000000; // control byte<br>I2CWrite = 0 \times 90; // Set Data poin
                                 1/ Set Data pointer x-LSB = 0
I2CWrite = 0b10000000; // control byte<br>I2CWrite = 0xA0; // Set Data poi:
                                  1/ Set Data pointer y = 0I2CWrite = 0b00100000; // Write to DDRAM
```
#### <span id="page-6-1"></span>**5. References**

The document listed below provides further useful information. It is available at NXP's website [www.nxp.com.](http://www.nxp.com/)

[1] **PCA8538**: Automotive 102 x 9 Chip-On-Glass LCD Segment driver, Product data sheet

## <span id="page-7-0"></span>**6. Legal information**

#### <span id="page-7-1"></span>**6.1 Definitions**

**Draft —** The document is a draft version only. The content is still under internal review and subject to formal approval, which may result in modifications or additions. NXP Semiconductors does not give any representations or warranties as to the accuracy or completeness of information included herein and shall have no liability for the consequences of use of such information.

#### <span id="page-7-2"></span>**6.2 Disclaimers**

**Limited warranty and liability —** Information in this document is believed to be accurate and reliable. However, NXP Semiconductors does not give any representations or warranties, expressed or implied, as to the accuracy or completeness of such information and shall have no liability for the consequences of use of such information.

In no event shall NXP Semiconductors be liable for any indirect, incidental, punitive, special or consequential damages (including - without limitation lost profits, lost savings, business interruption, costs related to the removal or replacement of any products or rework charges) whether or not such damages are based on tort (including negligence), warranty, breach of contract or any other legal theory.

Notwithstanding any damages that customer might incur for any reason whatsoever, NXP Semiconductors' aggregate and cumulative liability towards customer for the products described herein shall be limited in accordance with the Terms and conditions of commercial sale of NXP **Semiconductors** 

**Right to make changes —** NXP Semiconductors reserves the right to make changes to information published in this document, including without limitation specifications and product descriptions, at any time and without notice. This document supersedes and replaces all information supplied prior to the publication hereof.

**Suitability for use —** NXP Semiconductors products are not designed, authorized or warranted to be suitable for use in life support, life-critical or safety-critical systems or equipment, nor in applications where failure or malfunction of an NXP Semiconductors product can reasonably be expected to result in personal injury, death or severe property or environmental damage. NXP Semiconductors accepts no liability for inclusion and/or use of NXP Semiconductors products in such equipment or applications and therefore such inclusion and/or use is at the customer's own risk.

**Applications —** Applications that are described herein for any of these products are for illustrative purposes only. NXP Semiconductors makes no representation or warranty that such applications will be suitable for the specified use without further testing or modification.

Customers are responsible for the design and operation of their applications and products using NXP Semiconductors products, and NXP Semiconductors accepts no liability for any assistance with applications or customer product design. It is customer's sole responsibility to determine whether the NXP Semiconductors product is suitable and fit for the customer's applications and products planned, as well as for the planned

application and use of customer's third party customer(s). Customers should provide appropriate design and operating safeguards to minimize the risks associated with their applications and products.

NXP Semiconductors does not accept any liability related to any default, damage, costs or problem which is based on any weakness or default in the customer's applications or products, or the application or use by customer's third party customer(s). Customer is responsible for doing all necessary testing for the customer's applications and products using NXP Semiconductors products in order to avoid a default of the applications and the products or of the application or use by customer's third party customer(s). NXP does not accept any liability in this respect.

**Export control —** This document as well as the item(s) described herein may be subject to export control regulations. Export might require a prior authorization from competent authorities.

**Evaluation products —** This product is provided on an "as is" and "with all faults" basis for evaluation purposes only. NXP Semiconductors, its affiliates and their suppliers expressly disclaim all warranties, whether express, implied or statutory, including but not limited to the implied warranties of noninfringement, merchantability and fitness for a particular purpose. The entire risk as to the quality, or arising out of the use or performance, of this product remains with customer.

In no event shall NXP Semiconductors, its affiliates or their suppliers be liable to customer for any special, indirect, consequential, punitive or incidental damages (including without limitation damages for loss of business, business interruption, loss of use, loss of data or information, and the like) arising out the use of or inability to use the product, whether or not based on tort (including negligence), strict liability, breach of contract, breach of warranty or any other theory, even if advised of the possibility of such damages.

Notwithstanding any damages that customer might incur for any reason whatsoever (including without limitation, all damages referenced above and all direct or general damages), the entire liability of NXP Semiconductors, its affiliates and their suppliers and customer's exclusive remedy for all of the foregoing shall be limited to actual damages incurred by customer based on reasonable reliance up to the greater of the amount actually paid by customer for the product or five dollars (US\$5.00). The foregoing limitations, exclusions and disclaimers shall apply to the maximum extent permitted by applicable law, even if any remedy fails of its essential purpose.

**Translations** – A non-English (translated) version of a document is for reference only. The English version shall prevail in case of any discrepancy between the translated and English versions.

#### <span id="page-7-3"></span>**6.3 Trademarks**

Notice: All referenced brands, product names, service names and trademarks are property of their respective owners.

## <span id="page-8-0"></span>**7. List of figures**

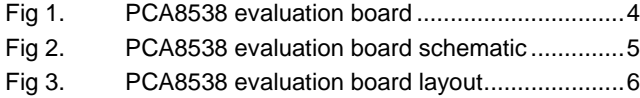

## **NXP Semiconductors UM10726**

#### **User manual PCA8538 evaluation board**

## <span id="page-9-0"></span>**8. Contents**

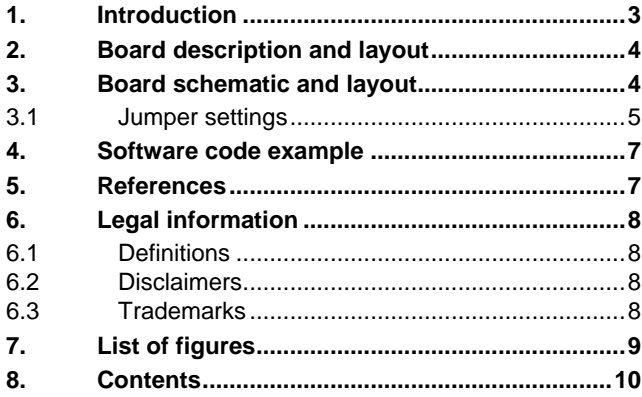

Please be aware that important notices concerning this document and the product(s) described herein, have been included in the section 'Legal information'.

#### **© NXP B.V. 2013. All rights reserved.**

For more information, please visit: http://www.nxp.com For sales office addresses, please send an email to: salesaddresses@nxp.com

**Date of release: 18 July 2013 Document identifier: UM10726**